### يصنلا جمانربلا لئاسر ضرع ةيفيك CCM رشن ةشاش ىلإ ةصصخملا Ï

# تايوتحملا

ةمدقملا <u>CCMS رشن ةشاش ىل| يصن ل| جمانرب ل| لئ|س ر ل|خدإ متي في ك</u>

## ةمدقملا

Cisco رشن ةشاش ىلإ ةيجراخلا يصنلا جمانربلا لئاسر ضرع ةيفيك دنتسملا اذه حضوي Call Manager (CCM).

#### رشن ةشاش ىلإ يصنلا جمانربJا لئاسر لاخدإ متي فيك **CCMS**

ةعابطو ةمدخلل ةيصنلا جماربلا رشنب حامسلا ىلع نيمدختسملا CloudCenter دعاسي .A طيسب يذيفنت صن يف تاوطخلا فصو متي .رشنلا ةشاش ىلإ يصنلا جمانربلا ةلاسر جارخإو كب ةصاخ يصن ةلاسر ءاشنإل يصنلا جذومنلا اذه مادختسإ كنكمي يلاتلابو ،ادج .عيزوتلا ةشاش ىلإ ةبولطملا ةلاسرلا

.ليجستال ةزيم ىلع لوصحلل كيدل يصنلا جمانربال ري يغت يه ىلوأل قوطخلا 1. 1 ةوطخلا

:.CliQr لماعل ةدعاسملا ةادألا نيمضتل يصنلا جمانربلا ىلإ رطسلا اذه ةفاضإب مق /usr/local/osmosix/service/utils/agent\_util.sh. نصن ل ا اذه ةجيتن نوكتس

#!/bin/bash

. /usr/local/osmosix/service/utils/agent\_util.sh

كتلاسر مادختساب يصنلا جمانربلا ىلإ agentSendLogMessage ةفاضإب مق 2. ةوطخلا .CCM رشن ةشاش يف اهضرع ديرت يتلا ةصصخملا

#!/bin/bash . /usr/local/osmosix/service/utils/agent\_util.sh

agentSendLogMessage "SCRIPT MESSAGE: copying profile" sudo cp /etc/profile /etc/profile\_backup

الدب يصنلا جمانربلا يف اذه نمضتتسف ،Windows زاهج ىلع اذه مادختسإ ديرت تنك اذإ هنم: c:\program Files\osmosix\service\utils\agent\_util.ps1.

لوصول| نكمي ثيح يلحمل| عدوتسمل| يل| هليمحتب مقو يصنل| جمانربل| ظفح| .3 ةوطخل| .هرشن مت يذل| (VM) يرهاظل| زاهجل| يل| يصنل| جمانربـل| ليزنتان قيبطتل| يلإ

< اهفيظنتو دقعلا ةئيهت < ططخملا ىلإ لقتنا .قيبطتلا فيرعت فلم ريرحت 4. ةوطخلا يف حضوم وه امك ةئيڥهت جمانرب تحت يصنلI جمانربلI طبر . **ةئيءتلل يصنّلI جمانربّلI** .ةروصلا

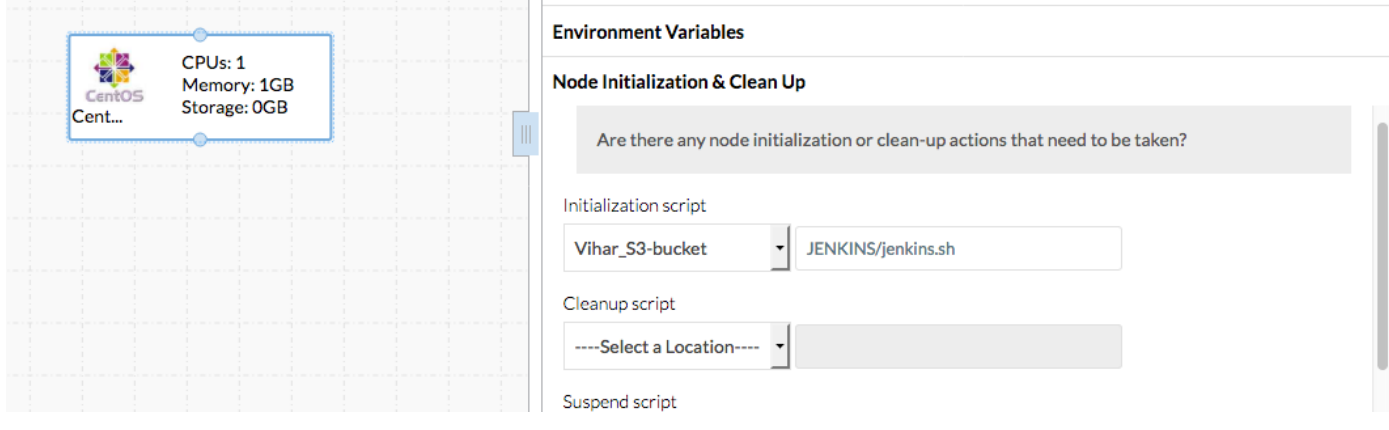

#### .قيبطتلا رشنب مق 5. ةوطخلا

:رشنلا اذه يف مدختسملا يصنلا جذومنلا

#!/bin/bash . /usr/local/osmosix/service/utils/agent\_util.sh log=/tmp/java.log download=`wget -O /etc/yum.repos.d/jenkins.repo http://pkg.jenkins-ci.org/redhat/jenkins.repo` rpm --import https://jenkins-ci.org/redhat/jenkins-ci.org.key agentSendLogMessage "SCRIPT MESSAGE: copying profile" sudo cp /etc/profile /etc/profile\_backup agentSendLogMessage "SCRIPT MESSAGE: Installing JAVA-1.8.0" sudo yum install -y java-1.8.0-openjdk.x86\_64 > \$log echo java -version > \$log sudo yum install -y wget > \$log agentSendLogMessage "SCRIPT MESSAGE: exporting java\_home" echo 'export JAVA\_HOME=/usr/lib/jvm/jre-1.8.0-openjdk' | sudo tee -a /etc/profile echo 'export JRE\_HOME=/usr/lib/jvm/jre' | sudo tee -a /etc/profile source /etc/profile agentSendLogMessage "SCRIPT MESSAGE: Installing jenkins" yum install -y jenkins cd /usr/lib/jenkins/ /etc/init.d/jenkins stop agentSendLogMessage "SCRIPT MESSAGE: starting jenkins" mv jenkins.war /tmp/jenkinsold.war wget https://updates.jenkins-ci.org/download/war/1.624/jenkins.war /etc/init.d/jenkins start cat /var/lib/jenkins/secrets/initialAdminPassword agentSendLogMessage "SCRIPT MESSAGE: enabling jenkins" sudo systemctl start jenkins.service sudo systemctl enable jenkins.service .ةروصلا يف حضوم وه امك يذيفنتلا صنلا تاجرخم ضرع متي

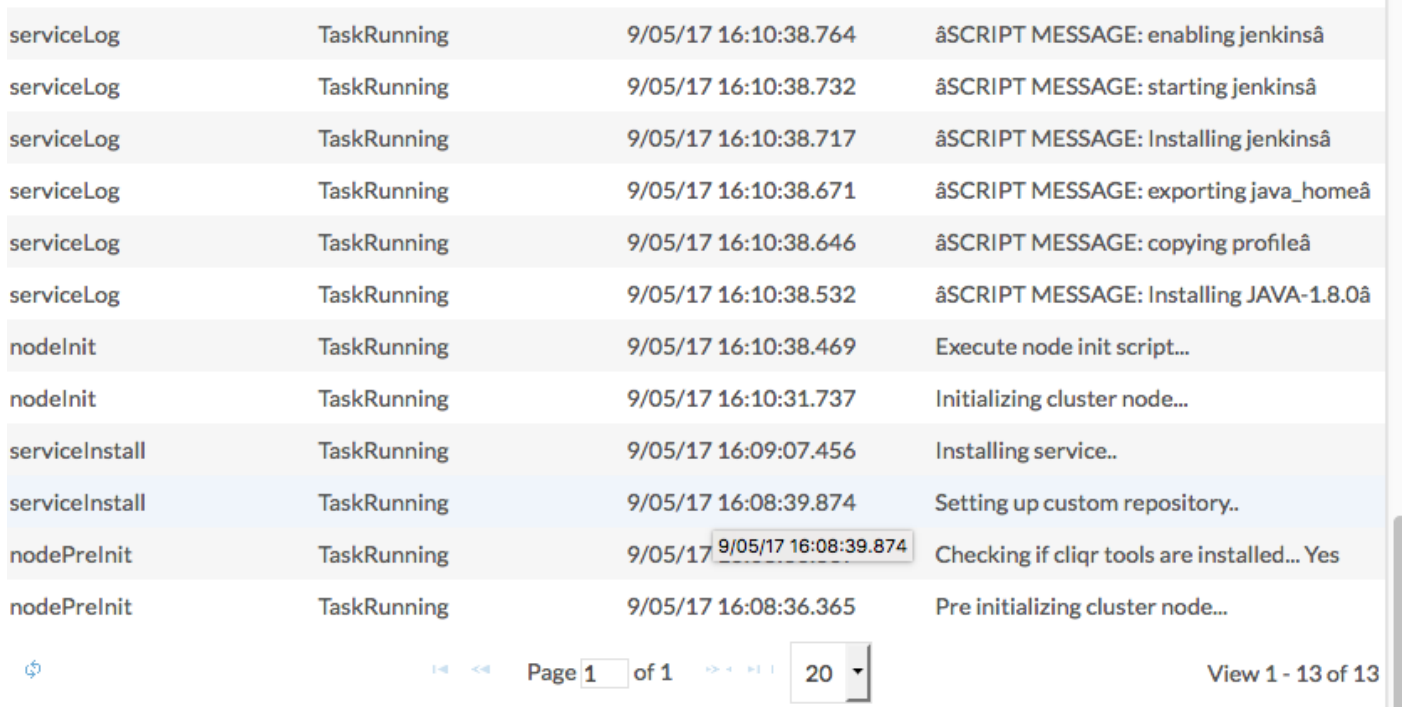

 $\sim$ 

ةمجرتلا هذه لوح

ةي الآلال تاين تان تان تان ان الماساب دنت الأمانية عام الثانية التالية تم ملابات أولان أعيمته من معت $\cup$  معدد عامل من من ميدة تاريما $\cup$ والم ميدين في عيمرية أن على مي امك ققيقا الأفال المعان المعالم في الأقال في الأفاق التي توكير المالم الما Cisco يلخت .فرتحم مجرتم اهمدقي يتلا ةيفارتحالا ةمجرتلا عم لاحلا وه ىل| اًمئاد عوجرلاب يصوُتو تامجرتلl مذه ققد نع امتيلوئسم Systems ارامستناه انالانهاني إنهاني للسابلة طربة متوقيا.